#### 31 January 2007

# Setting up MySQL for Python (MySQLdb) on Mac OS X

MySQL is an excellent, very popular and open source database management system. A binary installation is available for Mac OS, and the process of installing MySQL on Mac OS is also very well documented. So just head over to <u>MySQL.com</u>, where you will find the binary installation, together with extensive installation, and usage documentation.

To connect to MySQL from Python use MySQL for Python (MySQLdb). Get MySQLdb from <u>http://sourceforge.net/projects/mysql-python/</u>.

- 1. Download MySQL from mysql.com and install the DBMS as instructed in the documentation.
- 2. Make sure "Library/Python/2.3" does not have:
  - Directory "MySQL"
  - File "\_mysql.pyd"
  - File "\_mysql\_exceptions.py"
  - File "\_mysql\_exceptions.pyc"

Either uninstall MySQL for Python if a setup program was used to install it, otherwise manually delete them.

- 3. Download and unpack MySQL for Python. At the time of writing this is MySQL-python-<u>1.2.1 p2.tar.gz</u>.
- 4. Open Terminal and change to the directory where MySQLdb was unpacked to.
- 5. Get rid of any previous builds that might interfere, by deleting the "build" directory if it exists.
- 6. Edit the setup.py file, and change:

return popen("mysql\_config --%s" % what) to return popen("/usr/local/mysql/bin/mysql\_config --%s" % what)

7. Cleanup any previous install attempts:

python setup.py clean

8. Build MySQLdb:

python setup.py build

Viola! MySQL for Python is all setup, and ready for your Python-MySQL data access code. Enjoy!

Share this post: email it! | bookmark it! | digg it! | reddit! | kick it! | live it!

Filed under: Apple, Mac Dev, Python, MySQL, Mac OS X, MySQL for Python, Data Access

#### Comments

# peter said:

one thing to note is that there is apparently an extra 'mysql' in the path that the shared object looks for the .dylib

you may get an error like this--

ImportError: dlopen(./\_mysql.so, 2): Library not loaded: /usr/local/mysql/lib/mysql/libmysqlclient\_r.15.dylib

Referenced from: ./\_mysql.so

Reason: image not found

simple solution is to cd into the /usr/local/mysql/bin directory and enter this command:

ln -s /usr/local/mysql/bin mysql

which will make a symlink in the directory to itself and magically make everything available. (saves the space of copying everything down a level.)

Monday, June 18, 2007 10:45 PM # Priyesh Jain said:

I tried using changin the setup file in 1.2.2, but could not find the appropriate location and was too lazy for that :P

Thanks a lot though ! worked like a charm with 1.2.1

Cheers

Friday, July 06, 2007 9:33 AM # Tom said:

The location for changing mysql\_config is now in site.cfg, not in the popen command as described above.

Sunday, July 15, 2007 10:21 PM # Victor said:

The mysql installation from fink doesn't seem to have mysql\_config, neither in the client nor server install.

Monday, July 16, 2007 5:16 PM # Victor said:

Ah. The mysql\_config program is in the mysql\_dev package.

Monday, July 16, 2007 5:42 PM <u># David Preece</u> said:

I've been using MAMP and it does not appear that you need to muck about with the path for mysql\_config. However, I still can't get it to build - GCC complains "error: my\_config.h: No such file or directory" then it just snowballs from there :(

Thursday, July 19, 2007 6:49 AM # Łukasz Adamczak said:

I'm also using MAMP and trying to build MySQLdb. Apparently the include files for mysql don't come with MAMP.

mysql-config --include

returns -I/Applications/MAMP/Library/include/mysql, but this path doesn't exist.

Will probably need to install the official version.

Thursday, July 19, 2007 11:15 PM # Martin Byröd said:

I installed the lastest mysql version from mysql.com and I also cant get it to build. For me the problem is a missing "sys/types.h". Does anyone know what that means?

Tuesday, August 14, 2007 5:29 PM <u># Toni Menzel</u> said:

Correction to the "ln -s .." approach metioned about by Peter: there is a typo using bin instead of lib.

So, you have to switch to /usr/local/mysql/lib

create a symlink like this:

ln -s /usr/local/mysql/lib mysql

cheers,

Toni

Tuesday, September 11, 2007 9:11 PM # Lisa Friedland said:

I made the mistake of upgrading to the newest Python version, 2.5.1, when trying to install mysqldb, and then I had a series of (varying) errors trying to build mysqldb. Save yourself the trouble! Use MacPython 2.4, then use the installer for mysqldb found at pythonmac.org/.../index.html. (Of course, this advice only holds as long as there's no installer for mysqldb under Python 2.5.)

Monday, September 17, 2007 9:28 PM <u># Venkatesh</u> said: \_\_\_\_\_

"Correction to the "ln -s .." approach metioned about by Peter: there is a typo using bin instead of lib.

So, you have to switch to /usr/local/mysql/lib

create a symlink like this:

ln -s /usr/local/mysql/lib mysql"

-----

Thank you Tony and also Peter!! It fixed my problem.

Sunday, September 30, 2007 9:54 AM <u>#</u> Jakob Løkke Madsen said:

Correction to the "ln -s .." approach metioned about by Peter: there is a typo using bin instead of lib.

So, you have to switch to /usr/local/mysql/lib

create a symlink like this:

ln -s /usr/local/mysql/lib mysql

cheers,

Toni

Thanks!!! Now it works for me as well! Wonderful!

Tuesday, October 23, 2007 6:04 PM # <u>Alessandro Censoni</u> said:

I trie to install mysql-python 1.2.2 but I have a lot of errors. I have install MySQL 5.0.45 and python 2.5.1.I use Mac OS X 10.4.9 and when I trie to build mysqldb i have the following error:

>sh: line 1: mysql\_config: command not found

>Traceback (most recent call last):

>File "setup.py", line 16, in <module>

>metadata, options = get\_config()

>File "/Users/alessandrocensoni/Desktop/MySQL-python-1.2.2/setup\_posix.py", line 43, in get\_config

>libs = mysql\_config("libs\_r")

>File "/Users/alessandrocensoni/Desktop/MySQL-python-1.2.2/setup\_posix.py", >line 24, in mysql\_config

>raise EnvironmentError, "%s not found" % mysql\_config.path

>EnvironmentError: mysql\_config not found

If i trie to install the mysqldb, however I have the following error:

>sh: line 1: /usr/local/bin/mysql\_config: No such file or directory

>Traceback (most recent call last):

>File "setup.py", line 16, in <module>

>metadata, options = get\_config()

>File "/Users/alessandrocensoni/Desktop/MySQL-python-1.2.2/setup\_posix.py", line 43, in get\_config

>libs = mysql\_config("libs\_r")

>File "/Users/alessandrocensoni/Desktop/MySQL-python-1.2.2/setup\_posix.py", line 24, in mysql\_config

>raise EnvironmentError, "%s not found" % mysql\_config.path

>EnvironmentError: /usr/local/bin/mysql\_config not found

Infatti, ho semplicemente 'decommentato' una riga del file dove c'era mysql\_config = /usr/local/bin/mysql\_config.

I don't know where I have to do the change suggested in the guide and relative comments. In the site.cfg I don't know what I have to change. I also trie to edit the setup.py of mysqlpython-1.2.1\_p2 but I have the following error:

>File "setup.py", line 26

٨

> f = popen("/usr/local/mysql/bin/mysql\_config --%s" % what)

```
>
```

>SyntaxError: invalid syntax

Can somebody help me?

Thanks a lot

Tuesday, October 30, 2007 11:36 AM

• <u>Home</u>

#### n.code

- <u>RSS</u>
- <u>Atom</u>
- Comments RSS

## **Recent Posts**

- <u>SQL Server Error: OLE DB error trace [OLE/DB Provider 'SQLOLEDB'</u> <u>IUnknown::QueryInterface returned 0x80004005: The provider did not give any information about</u> <u>the error.</u>]
- <u>Random Ramblings Over Ruby On Microsoft .NET</u>
- Common .NET Memory Issues
- Bulk Update and Insert of Object State Stored by SQL Server 2000, Using .NET (C#)
- .NET Memory Leak: XmlSerializing your way to a Memory Leak

## Tags

- <u>.config</u>
- <u>.NET</u>
- <u>Apple</u>
- <u>AppSettings</u>
- <u>C#</u>
- Configuration
- Data Access
- DataBase Management
- <u>Delegates</u>
- <u>IronRuby</u>
- <u>Java</u>
- <u>Mac Dev</u>
- <u>Mac OS X</u>
- <u>Martin Fowler</u>
- <u>Memory Issues</u>
- <u>Mircosoft</u>
- <u>MySQL</u>
- <u>MySQL for Python</u>
- <u>NameValueCollection</u>
- <u>NameValueSectionHandler</u>
- Open Source
- <u>Python</u>
- <u>Ruby</u>
- Serialization
- <u>SQL Server</u>
- <u>Streams</u>
- <u>Threading</u>
- <u>XML</u>

## Archives

- <u>August 2007 (2)</u>
- June 2007 (1)
- <u>May 2007 (1)</u>
- <u>April 2007 (1)</u>
- January 2007 (2)

## Search

<u>Go</u>

# Navigation

- <u>Home</u>
- <u>Careers</u>
- <u>Downloads</u>
- <u>Support</u>

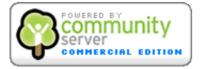